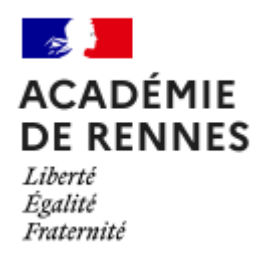

# Journée de l'inspection BGB

Usage du numérique en ST2S

*Valérie Bochard & Cyrille Gestin*

*Merci de vous connecter en mode « Parler et écouter »* 

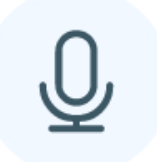

Parler et écouter

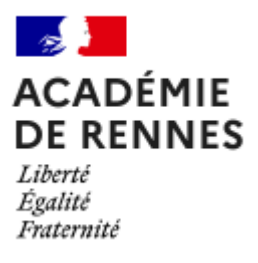

- Veiller à un usage du numérique en accord avec les règles de protection RGPD
- Utiliser son adresse mail professionnelle Proscrire les redirections
- Avoir une veille sur les messages des listes de diffusion

## Des outils académiques qui se développent et à prendre en main

• Un [site académique e](https://pedagogie.ac-rennes.fr/spip.php?rubrique1691)n construction

• Formation académique régulière : webinaires visio de la DRANE

https://pedagogie.ac[rennes.fr/spip.php?article7799](https://pedagogie.ac-rennes.fr/spip.php?article7799) 

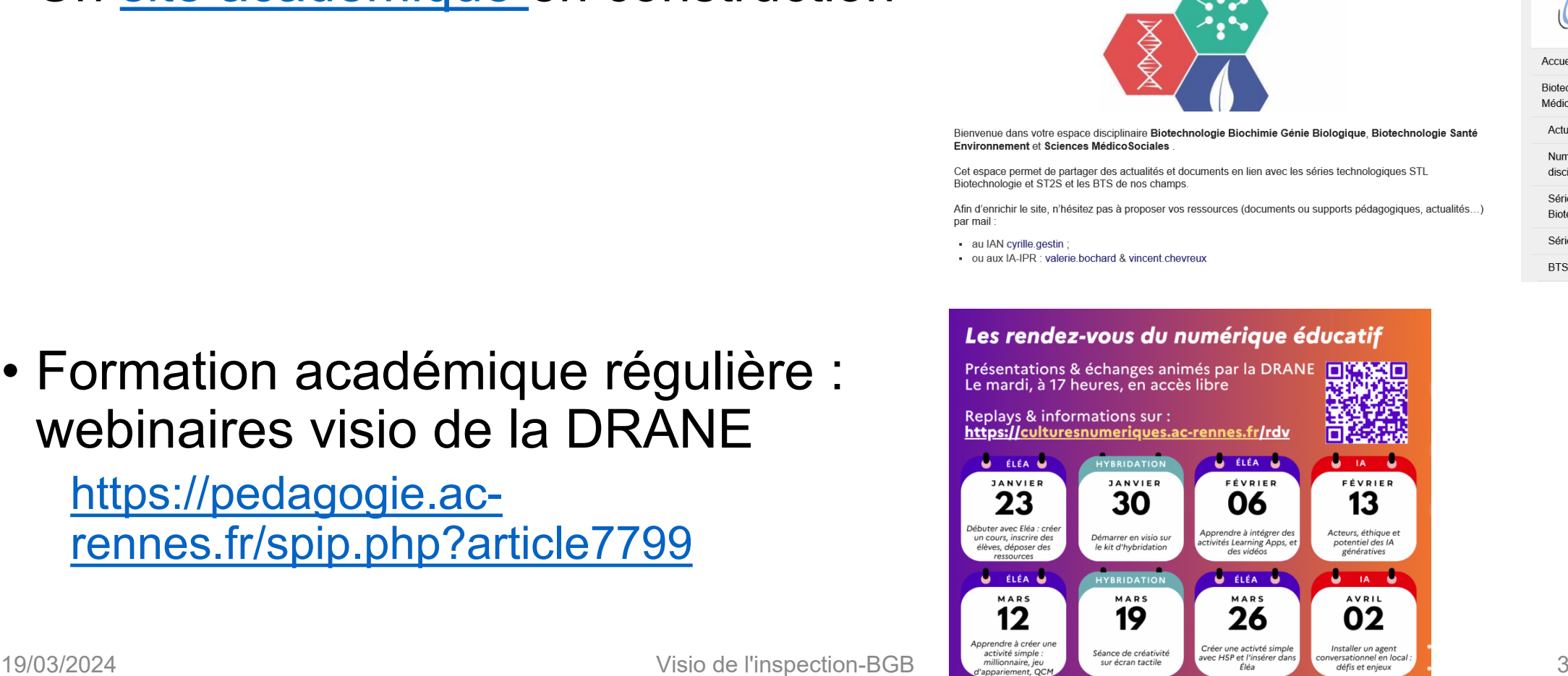

Biotechnologie Sciences MédicoSociales

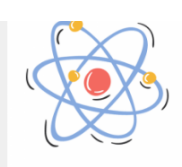

**ACADÉMIE DE RENNES** 

Liberté Egalité Fraternité

Accueil

**Biotechnologie Sciences** MédicoSociales

**BTS** 

## Se former et se certifier en numérique : Pix education

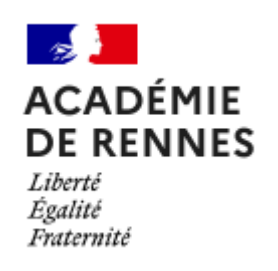

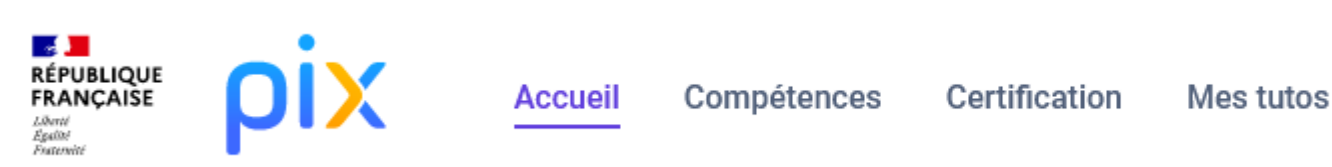

- Pour les enseignants et les personnels d'éducation.
- s'entraîner sur la plateforme [Pix.fr](https://app.pix.fr/accueil) : **un parcours d'autopositionnement**
	- moins de deux heures,
	- découvrir le dispositif,
	- se situer dans sa maîtrise des compétences numériques dans le cadre des pratiques professionnelles,
	- accéder à des ressources de formation développées par Réseau Canopé.

## Se former et se certifier en numérique : Pix education

- Pour en savoir plus sur Pix+ Édu :
	- Deux minutes pour comprendre la démarche en vidéo : [https://podeduc.apps.education.fr/video/24170-developper](https://podeduc.apps.education.fr/video/24170-developper-ses-competences-numeriques-avec-pix-edu)ses-competences-numeriques-avec-pix-edu
	- Une page de présentation sur Éduscol avec une fiche pratique et un guide pas-à-pas : [https://eduscol.education.fr/3839/developper-ses](https://eduscol.education.fr/3839/developper-ses-competences-numeriques-avec-pix-edu)competences-numeriques-avec-pix-edu
	- [La page du site académique : https://culturesnumeriques.ac](https://culturesnumeriques.ac-rennes.fr/spip.php?article232)rennes.fr/spip.php?article232
	- Exemple : <https://app.pix.fr/accueil>

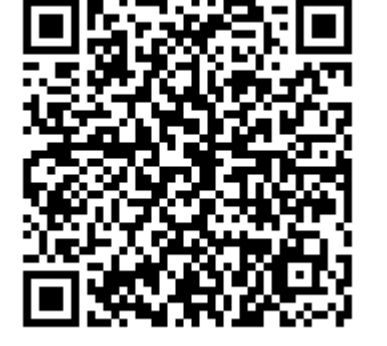

**ACADÉMIR** DE RENNES

Liberté Égalité Fraternité

### Présentation ProNote

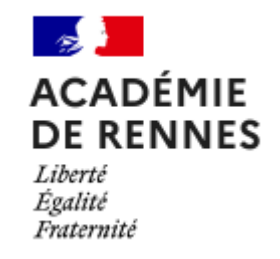

- Au delà d'un service d'appel et d'un cahier de texte
- **Outil pédagogique : QCM de révisions proposé aux élèves pour préparer une évaluation**
- **Tutoriel** pour **créer un QCM sur ProNote** et l'**associer au cahier de texte** des élèves **en 10 étapes** Ernest Renan

**Étape 1 : cliquer sur Outils pédagogiques (1) puis cliquer sur QCM (2)**

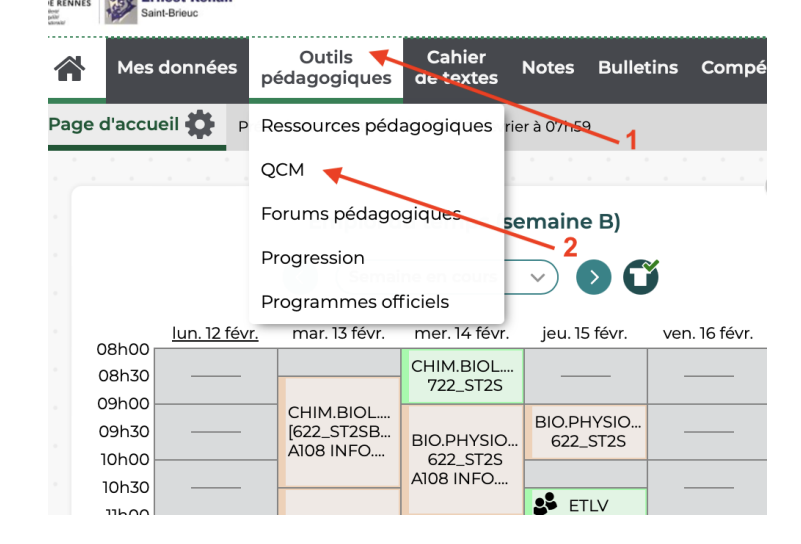

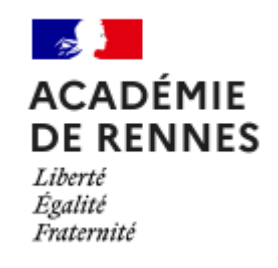

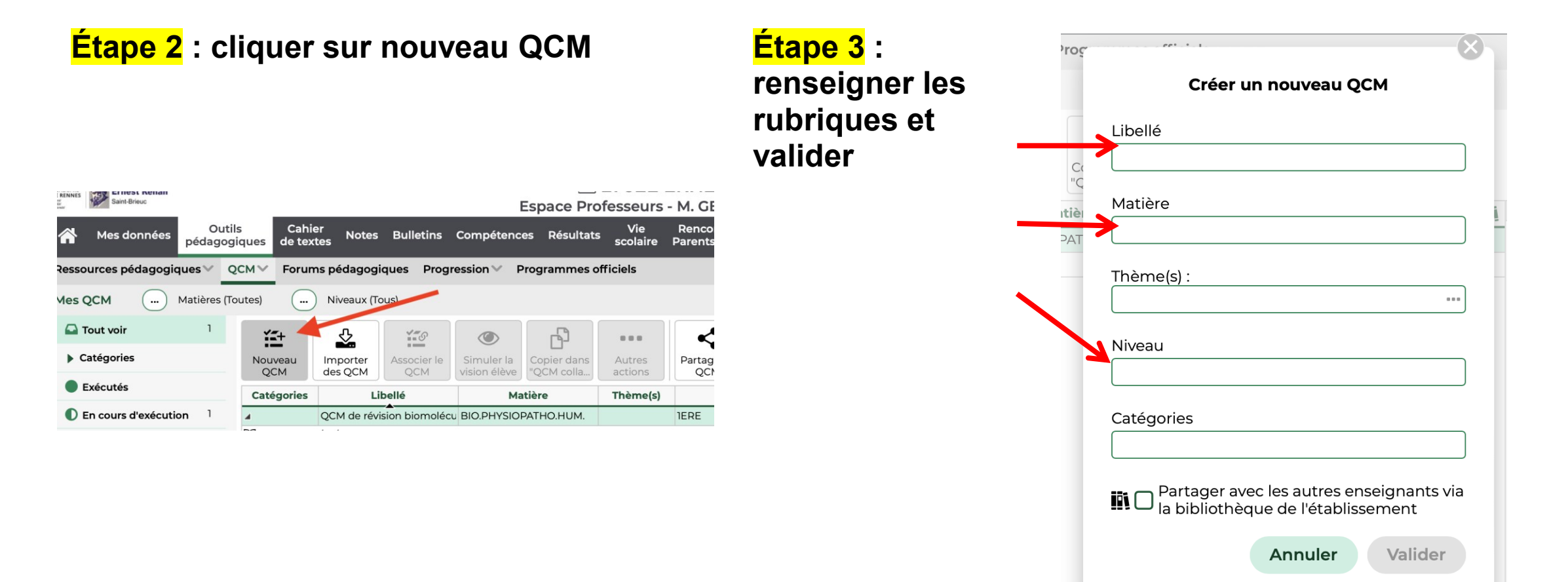

 $\alpha \in \mathbb{R}$ 

**multiple**

Créer un nouveau QCM

Libellé

QCM test journées de l'inspêction

Matière

Thème(s):

BIO.PHYSIOPATHO.HUM.

#### **Étape 4 : le QCM est créé (1), cliquer sur « ajouter une question » (2)**

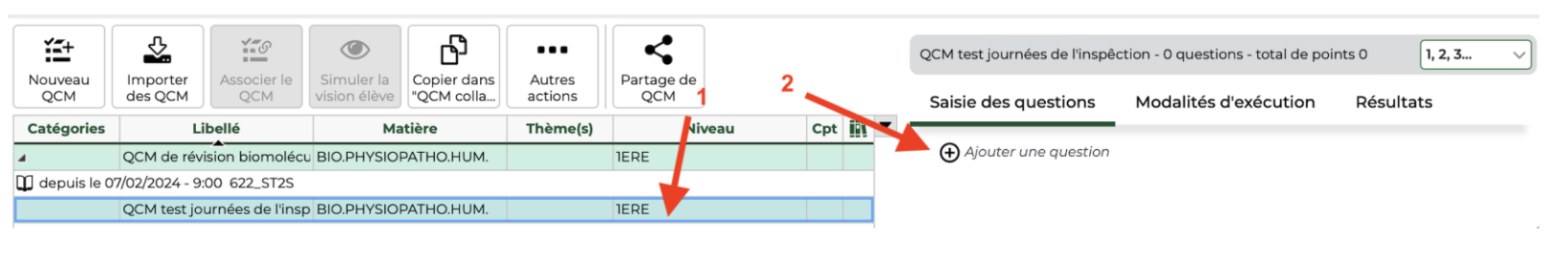

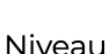

**IERE** 

#### Catégories

Partager avec les autres enseignants via<br>la bibliothèque de l'établissement

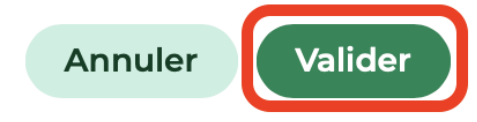

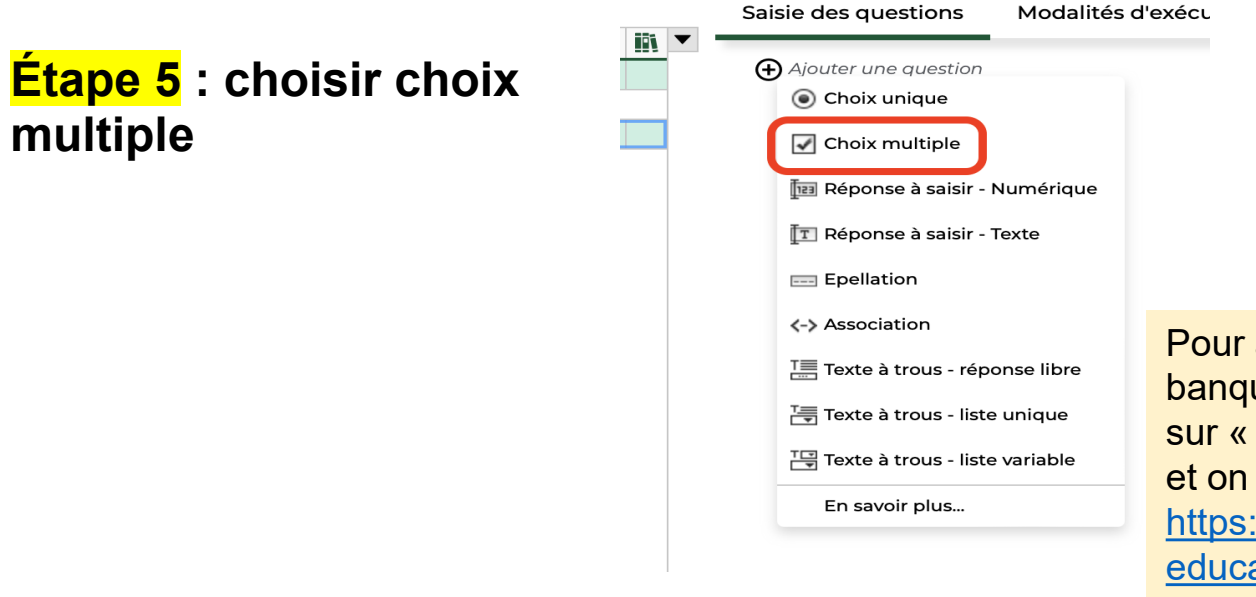

Pour accéder à une banque de QCM cliquer sur « Partage de Qcm » et on arrive sur le site https://swie.index[education.com/fr/qcm](https://swie.index-education.com/fr/qcm-liste.php)liste.php

**ACADÉMIE DE RENNES** 

Liberté Egalité

Fraternité

## À partir de la banque

#### <https://swie.index-education.com/fr/qcm-liste.php>

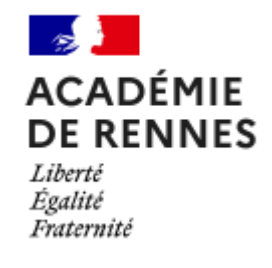

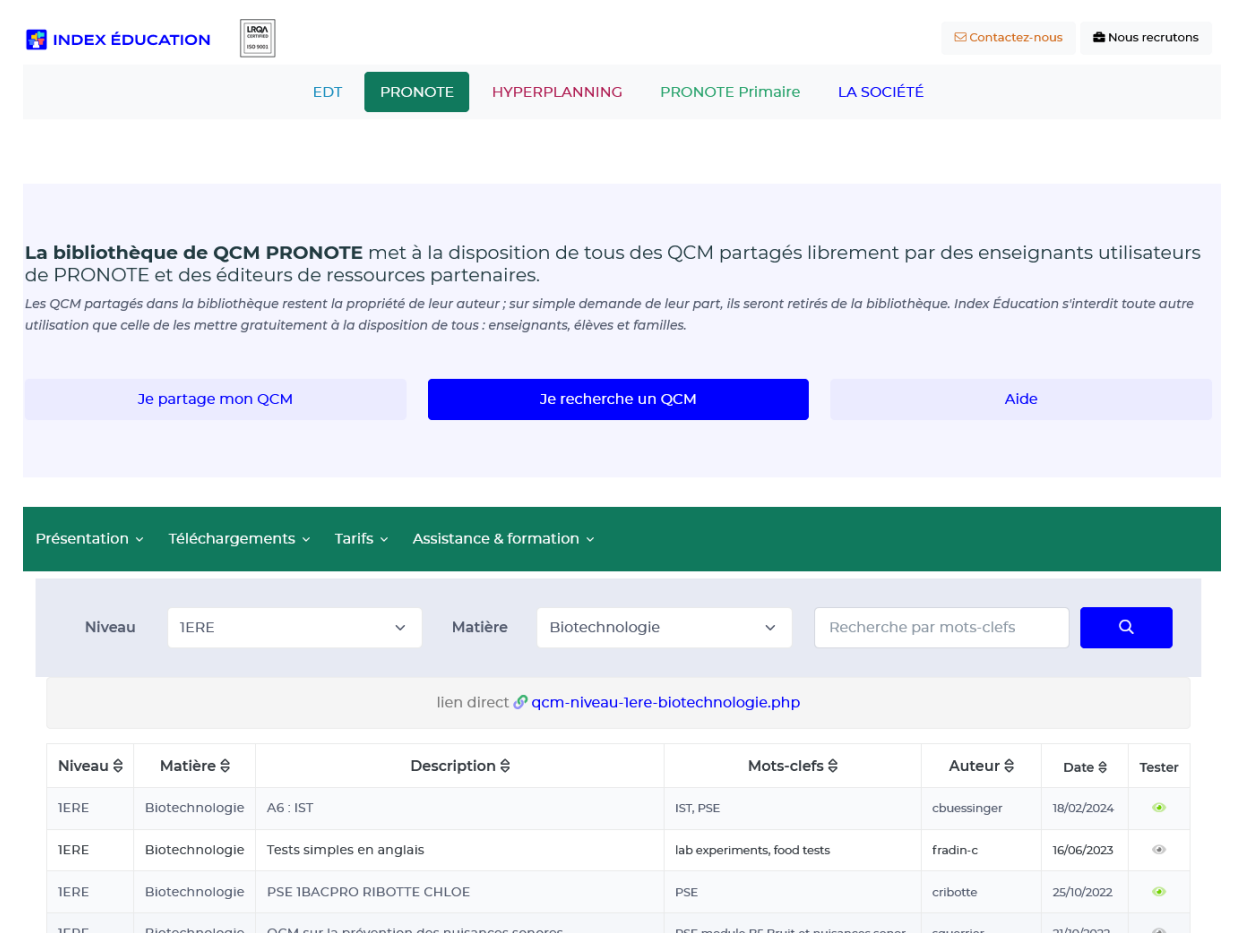

**Étape 6 : donner un intitulé (1) rédiger l'énoncé (2) cliquer sur + et rédiger une réponse (3)**

#### **Edition d'une question "Choix multiple"**

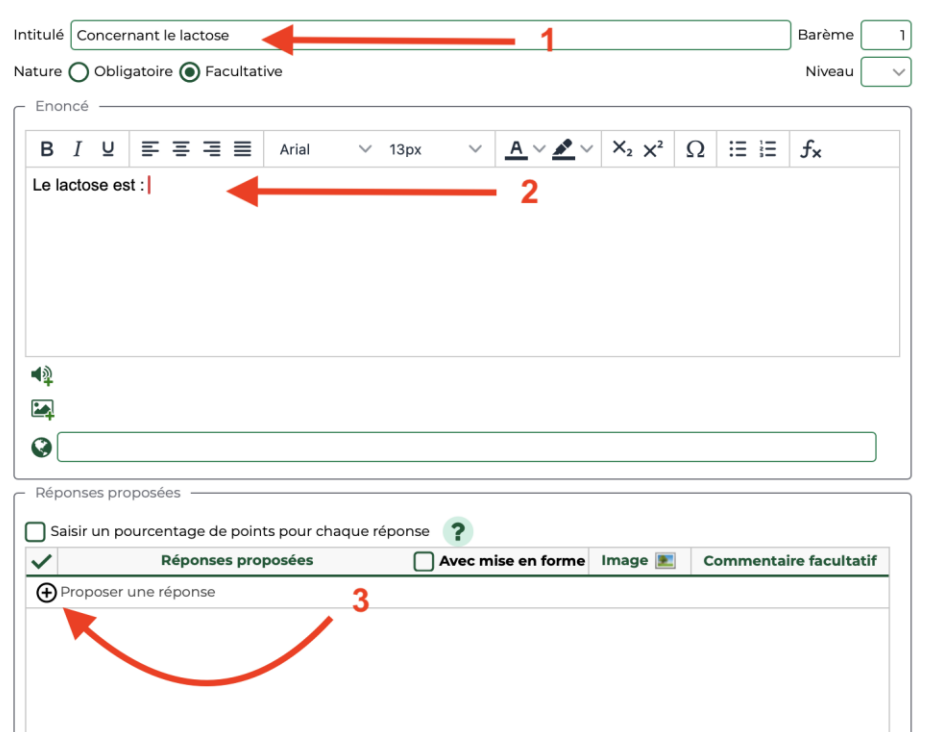

**Étape 7 : ajouter des réponses en cliquant sur + (1) , cocher la (les) bonne(s) réponse(s) (2)**

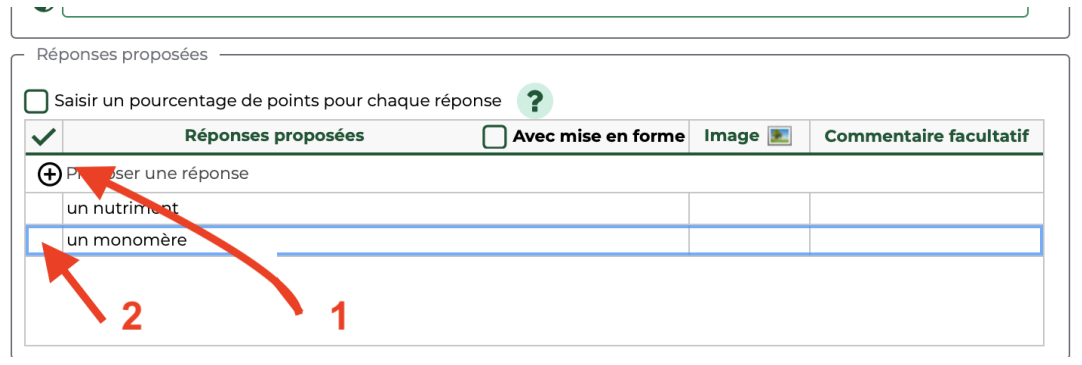

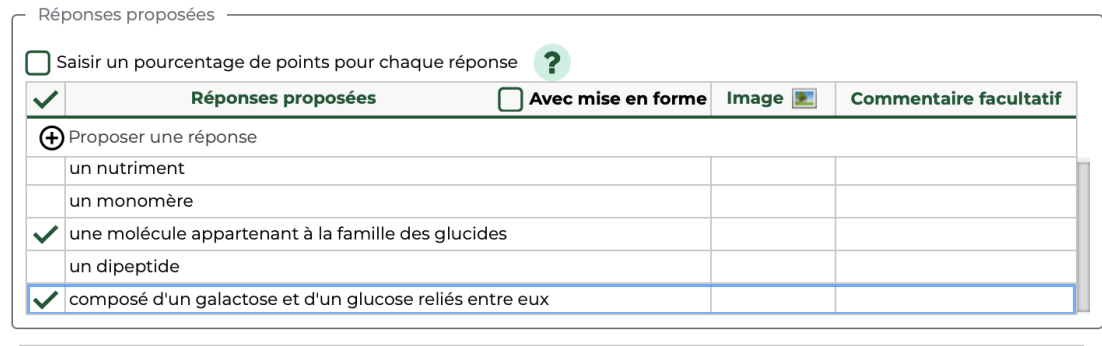

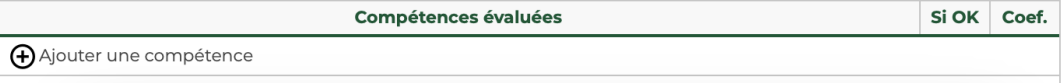

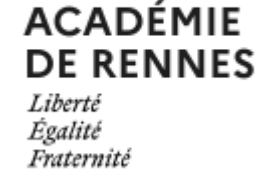

#### **Étape 8 : valider la question**

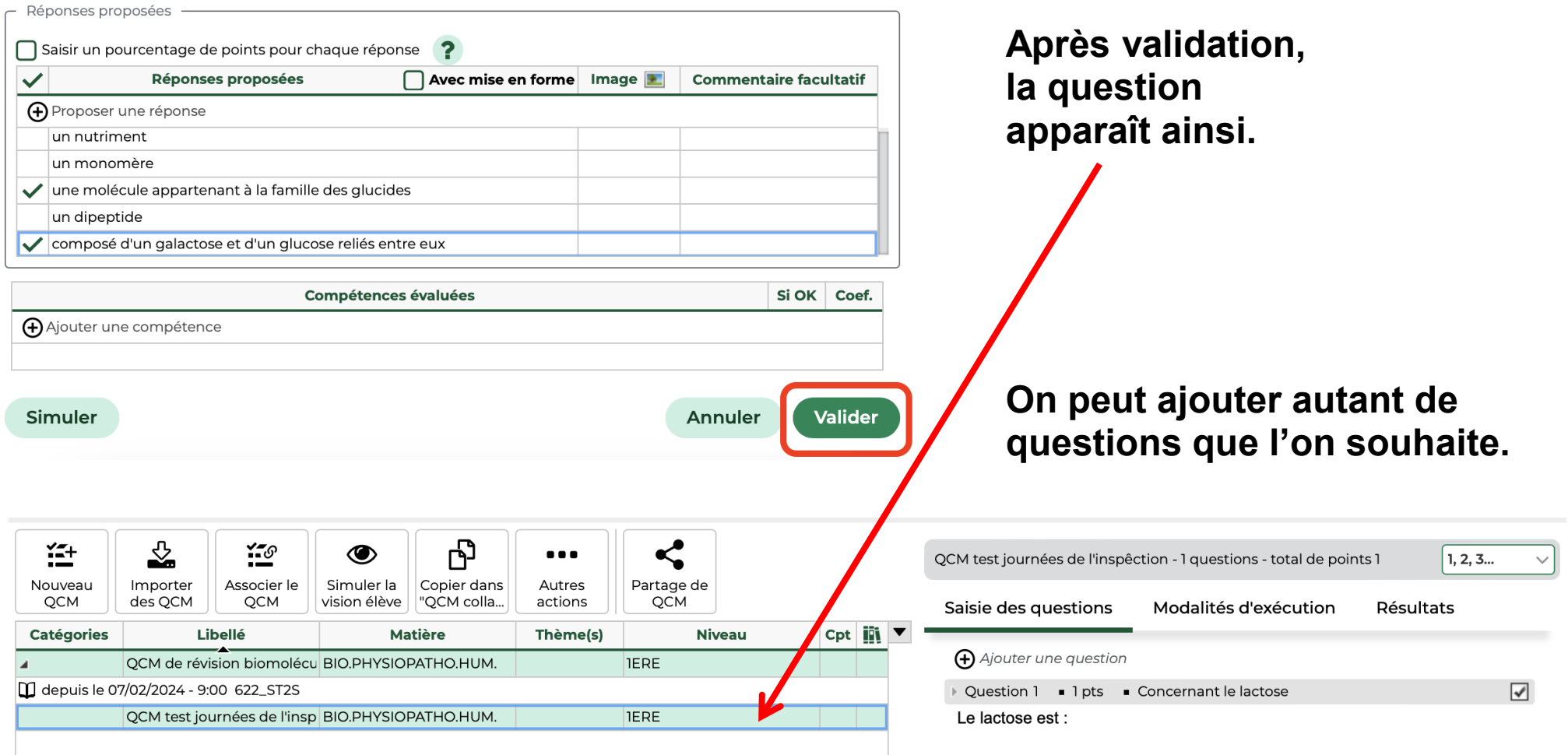

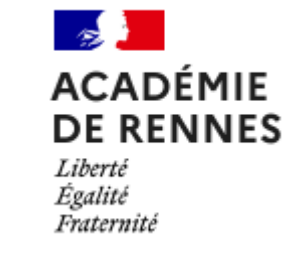

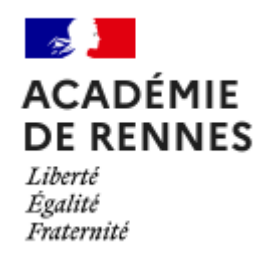

**Étape 9 : associer le QCM au cahier de texte.** 

**Cliquer sur associer le QCM (1) et choisir « associer le QCM à un nouveau devoir » ou « au cahier de texte » (2) (exemple : cahier de texte). En choisissant cette option, le cahier de texte va s'ouvrir**

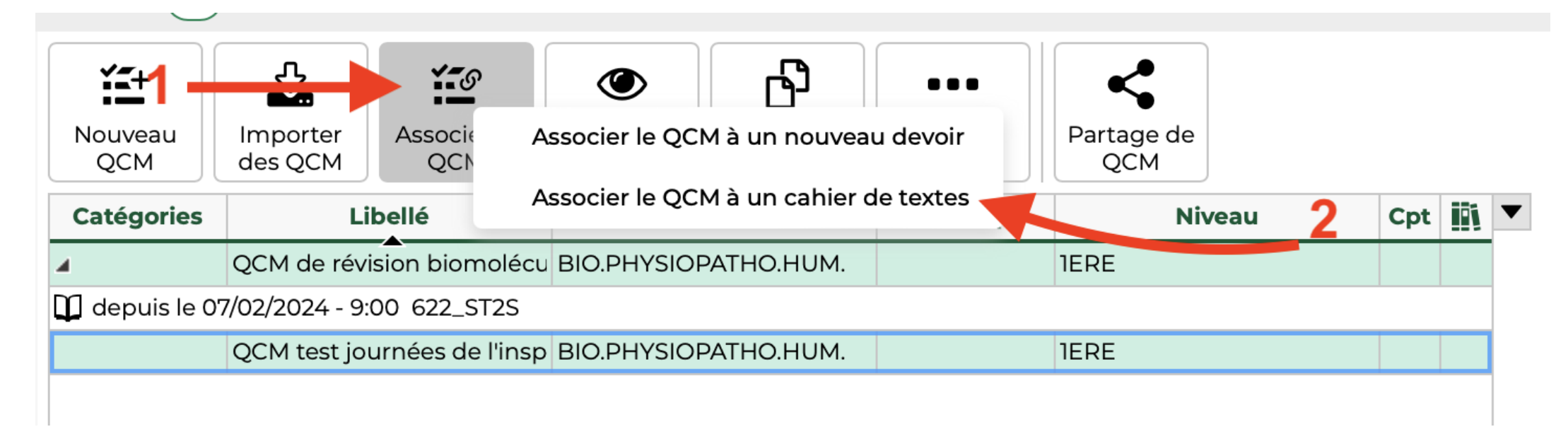

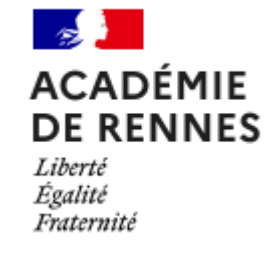

**Étape 10 : choisir la date à laquelle le QCM sera visible pour les élèves sur le cahier de texte.**

**Cliquer sur le jour et classe souhaités (1), puis sur « en tant que contenu (pour réviser) » (2), puis sur « associer » (3)**.

**Le QCM sera visible sur le cahier de texte des élèves (rubrique « Contenu de mes cours »).**

#### Associer le OCM à un cahier de textes

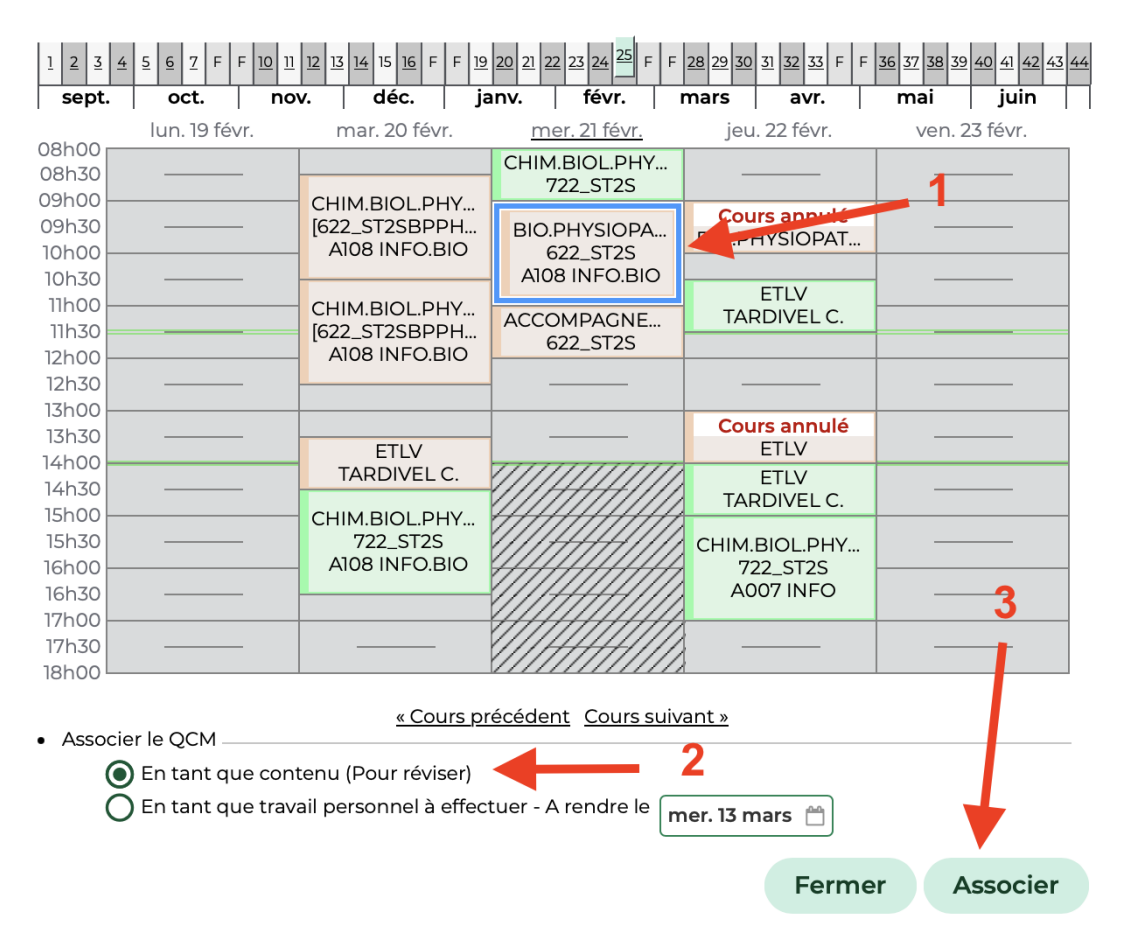

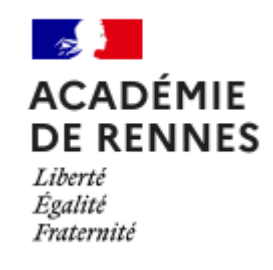

#### **Vérification QCM dans EDT (prof)**

#### **Vérification QCM dans cahier de texte élève**

#### **Le QCM apparaît ainsi dans le cahier de texte des élèves**

Mercredi 21 février

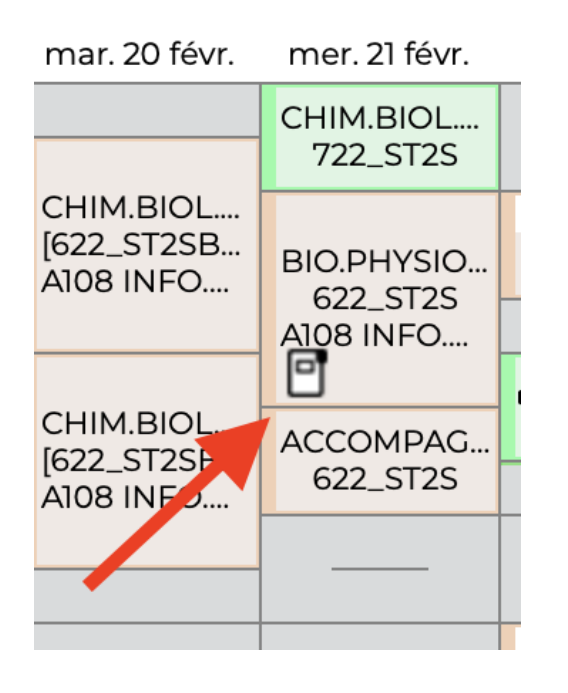

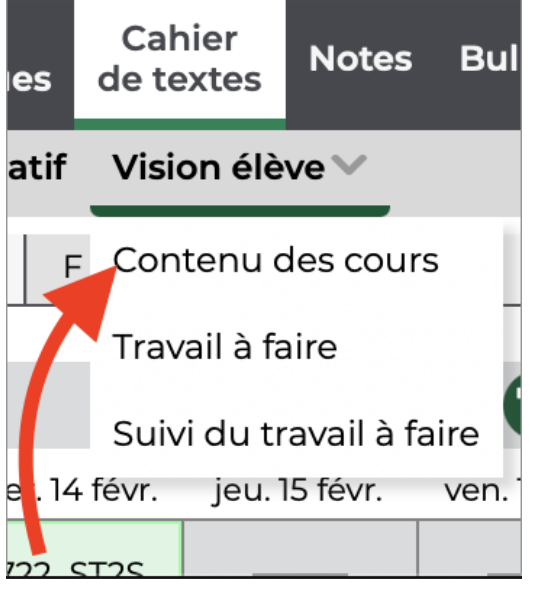

#### 09h00 à 11h00 BIO.PHYSIOPATHO.HUM. M. GESTIN C. QCM pour réviser :  $\equiv$  QCM test journées de l'inspêction (1 question) Exécuter le QCM

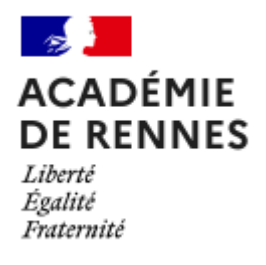

**Suivi des résultats des élèves : revenir au QCM (outils pédagogiques) et cliquer sur résultats**

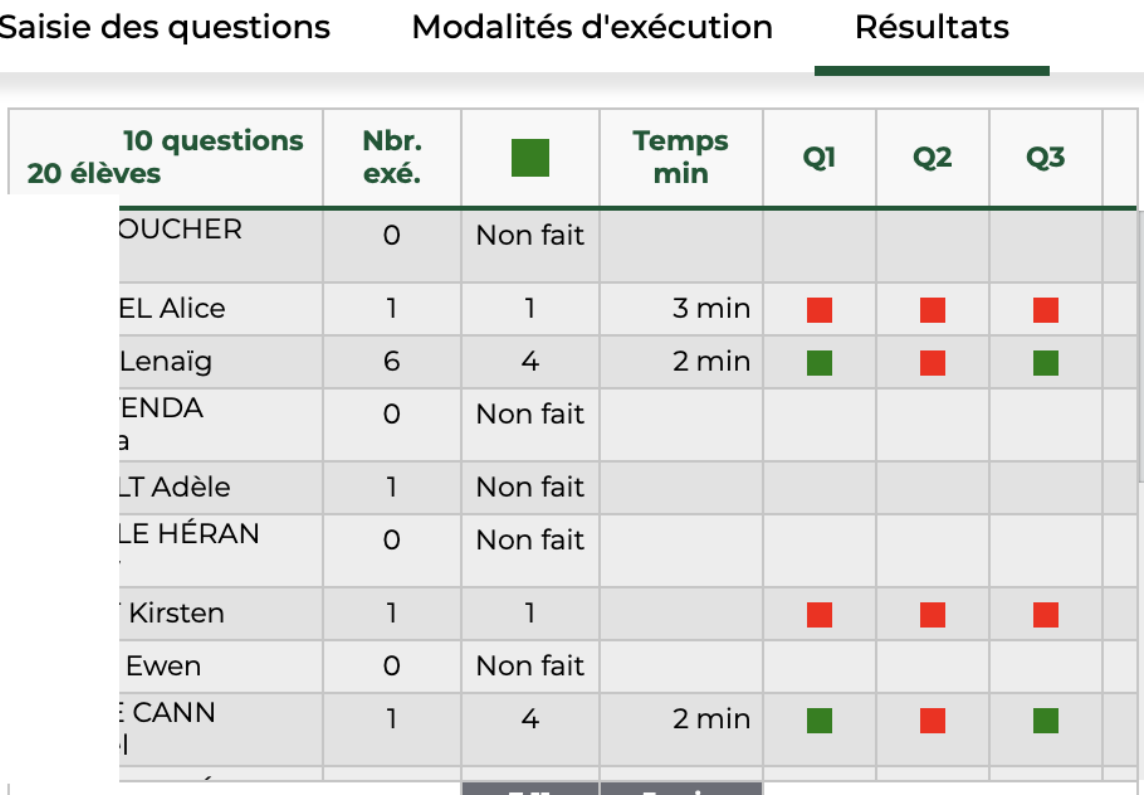

### Présentation Eléa

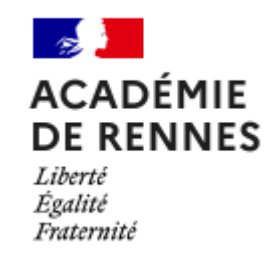

- Le travail en cours du groupe GIPUN
- La formation à venir
- L'exemple d'importation de parcours pour débuter sur Eléa

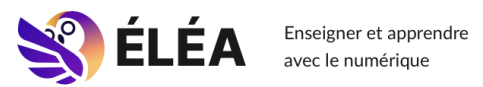

tutoriel: restauration d'un parcours ELEA

**lien pour visionner la capsule vidéo page suivante**

Valérie Bochard IA-IPR Biotechnologies Biochimie Génie Biologique -Rectorats des académies de Rennes et Nantes Cyrille Gestin IAN Biotechnologies - Académie de Rennes

## Restauration d'un parcours ELEA

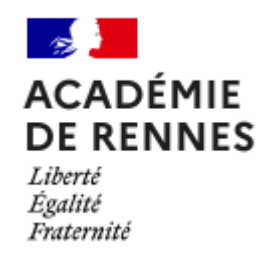

• **Lien pour tutoriel – capsule vidéo restauration d'un parcours ELEA**

[tutoriel restauration d'un parcours ELEA](https://www.youtube.com/watch?v=OGbJE_Lrnhs&t=30s)

### **Conclusion**

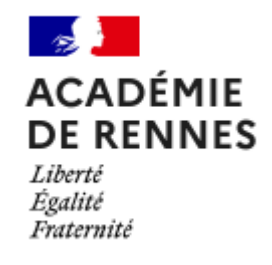

• Quel thème pour la prochaine « journée de l'inspection » ?

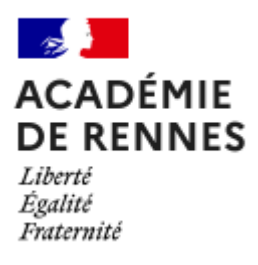

# Merci de votre attention